# Google Drive

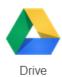

Files saved on Google Drive are available everywhere that you have Internet access.

#### **Getting Started**

If you do not have an accessible e-mail account, create a Gmail account at gmail.com

- Go to: drive.google.com
- Sign in using your existing Gmail or Google account or click the Create an account link
- Always leave the Stay signed in box unchecked on public computers!
- Be sure to record your *Sign in* information in a safe place or you may lose access to your files!

## **Uploading Files**

- Click the **NEW** button upper left
- Select Files upload or Folder upload
- Locate your file or folder and click the **OK** button
- A pop-up box on the lower right of the screen will display the status of your upload

## **Downloading Files**

- Double click on the name of a file in Google Drive
- Select the download icon above the document or File/Download as...
- The downloaded file appears on the lower left of the screen in the Chrome browser, click to open
- Once the file opens, select **File/Save As...** and save in a folder that you will be able to find later
  - Edit the file name as desired
- If you are making changes, use Ctrl-S to save often and upload to Google Drive when finished

### Explore Other Features of Google Docs

- Use the NEW button to start a document, presentation or spreadsheet directly in Google Drive;
  these files will be available on all Internet connected devices
- Share files with others for viewing or collaborative work
- Create folders to organize your files
- Use the Sort Az menu to select a preferred order for your list of files
- Link to a Google Drive file from your website
- Create a Form to gather information that will be automatically entered into a spreadsheet

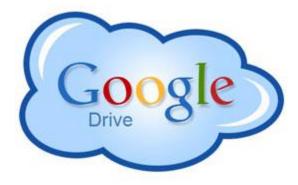